# **Leitfaden zur Erstellung einer Literaturarbeit im Arbeitsbereich Sportpsychologie am Institut für Sport und Sportwissenschaften**

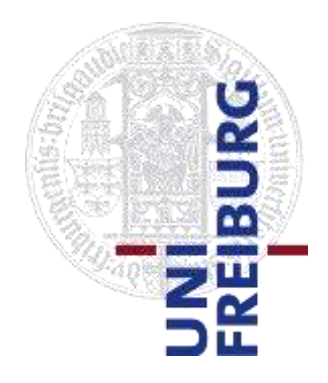

Version 1.2 April 2023

# **Inhaltsverzeichnis**

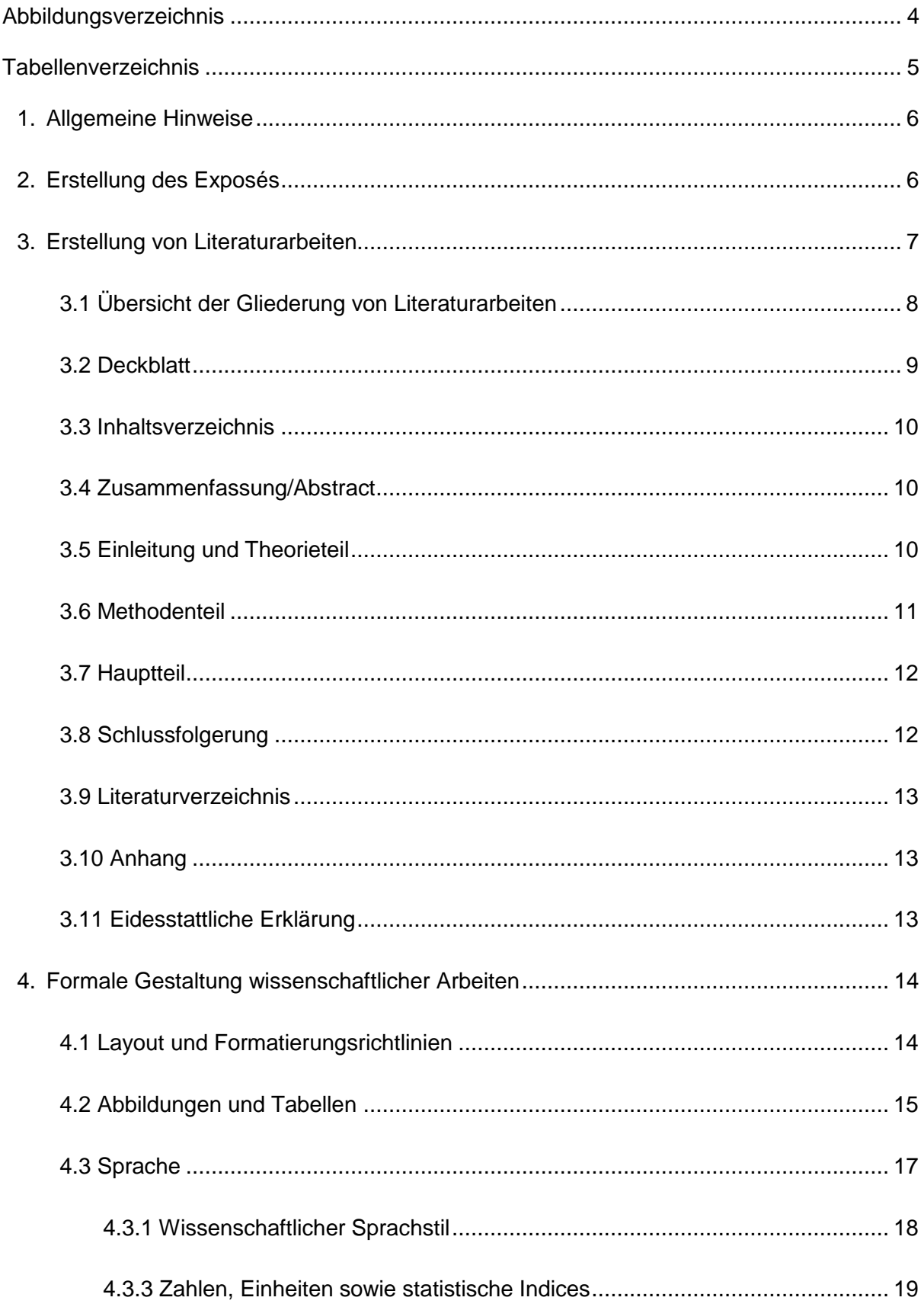

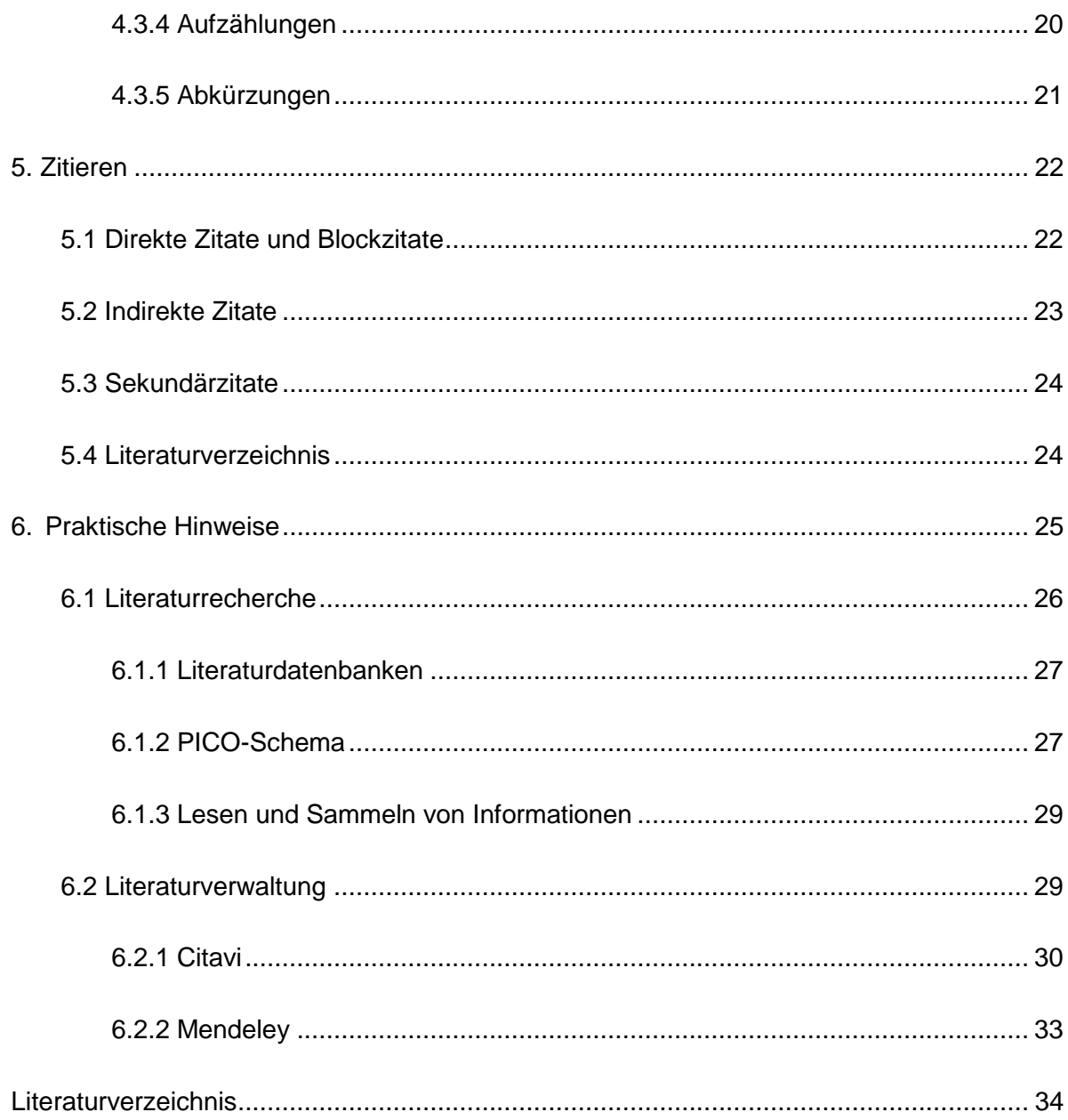

# **Abbildungsverzeichnis**

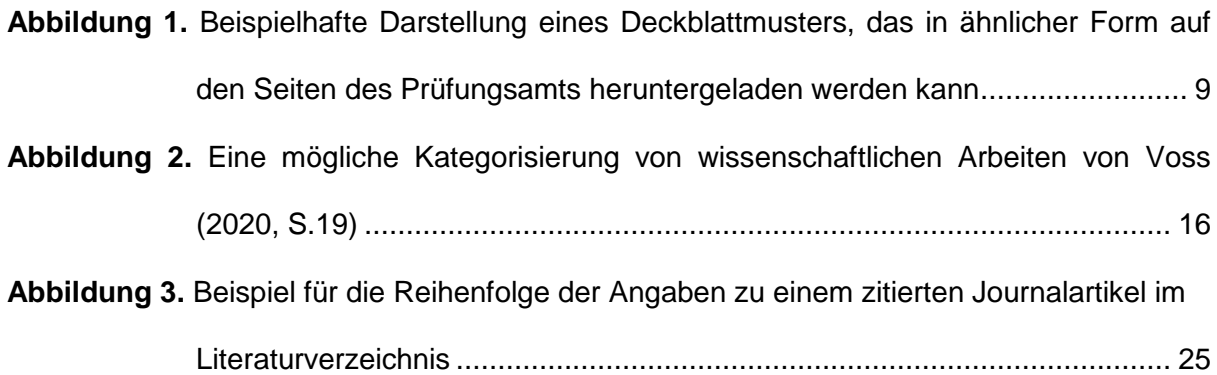

# **Tabellenverzeichnis**

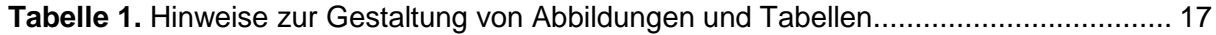

#### **1. Allgemeine Hinweise**

<span id="page-5-0"></span>Bitte beachten Sie bei der Erstellung Ihrer Qualifikationsarbeiten die hier für Sie zusammengefassten Vorgaben und Hilfestellungen. Je nach Arbeitsgruppe werden unterschiedliche Ansprüche an eine Literaturarbeit gestellt. Die hier zusammengetragenen Leitlinien (zur Struktur, zu formalen Kriterien, zur Literatursuche, usw.) haben sich in unseren Augen als sehr hilfreich erwiesen und sollen für Qualifikationsarbeiten in unserer Arbeitsgruppe den Standard darstellen. Dieser Leitfaden beansprucht nicht, vollständig zu sein und alle Probleme hinreichend zu diskutieren. Bitte recherchieren Sie daher selbstständig für die Bereiche, in denen Sie sich unsicher fühlen, bzw. welche hier nicht in ausreichender Tiefe behandelt werden können. Im Wesentlichen beziehen sich die gemachten Angaben auf den Standard der American Psychological Association (APA). Das Publication Manual in der siebten Auflage der APA finden Sie in der Universitätsbibliothek. Außerdem können Sie auf deren Website gezielt einzelne Aspekte der aktuellen Richtlinien zum wissenschaftlichen Schreiben in englischer Sprache nachlesen [\(https://apastyle.apa.org/\)](about:blank). Die Basis für das erfolgreiche Anfertigen einer wissenschaftlichen Arbeit bildet die Planung einer solchen. Das Zentrum für Schlüsselqualifikationen bietet jedes Semester Kurse zu wissenschaftlichen Kompetenzen (Zeitmanagement, wissenschaftliches Schreiben, etc.) an. Die Anmeldeformulare für die Qualifikationsarbeiten sind auf der Website des Prüfungsamtes zu finden [\(https://www.sport.uni-freiburg.de/de/studium/stud](about:blank)[orga-poly-bsc-med-msc/pruefung\)](about:blank).

*Hinweis:* Der folgende Leitfaden adressiert primär Literaturarbeiten, die als Abschlussarbeiten im Zuge des Bachelorstudiums angefertigt werden. Dennoch gilt er bis auf weiteres ebenfalls für Masterstudierende, die als Abschlussarbeit systematische Reviews mit Metaanalysen verfassen.

#### **2. Erstellung des Exposés**

<span id="page-5-1"></span>In einem Exposé geben Sie einen strukturierten Überblick über Inhalt und Ablaufplanung Ihrer Qualifikationsarbeit. Das Exposé sollte nicht länger als 3 Seiten lang sein und dient als Grundlage für die Begleitung des Arbeitsprozesses und zugleich als Leitfaden für Ihr weiteres Vorgehen. Ein Exposé hilft, das Vorhaben zu strukturieren. Es kann sein, dass Sie im Prozess der Arbeit in Absprache mit Ihrer Betreuerin bzw. Ihrem Betreuer hiervon etwas abweichen werden. Das Ziel sollte jedoch sein, sowohl die Herleitung der Fragestellung als auch das Vorgehen der systematischen Literaturrecherche zu konkretisieren.

Beachten Sie schon bei diesem ersten Schritt die Regeln wissenschaftlichen Arbeitens. Das bedeutet: verständliche, klare Sprache, argumentative Auseinandersetzung mit dem Thema und Beachtung der Zitierrichtlinien. Folgende Inhalte sollen im Exposé erläutert werden:

- Deckblatt: Name der Universität, Fachbereich, Studiengang, Arbeitstitel, Name des Betreuers/der Betreuerin, Kontaktangaben, Datum.
- Einleitung: Kurze Einführung in den Forschungsstand, theoretische Grundlage sowie Begründung der Relevanz; Abhebung von bereits vorhandener wissenschaftlicher Literatur.
- Formulierung der Zielstellung(en) der Arbeit & eigene Fragestellung nach dem PICO Schema.
- Methodik: Überlegungen zur Vorgehensweise der Literatursuche und -synthese; Welche Literatur soll schwerpunktmäßig bearbeitet werden? In welcher Form werden erfahrungswissenschaftliche Daten in der Arbeit berücksichtigt? Methodische Aspekte der Literaturaufarbeitung usw.
- Zeitplan für die Erstellung der Arbeit, gegliedert nach Arbeitsschritten.
- Literaturverzeichnis

#### **3. Erstellung von Literaturarbeiten**

<span id="page-6-0"></span>In Literaturarbeiten werden die der Arbeit zugrunde gelegten Studien vorgestellt und in geeigneter Form zusammengefasst. Nach der Festlegung eines wissenschaftlich relevanten Themas sollte dabei zuerst eine präzise Fragestellung passend zu diesem Thema definiert werden. Das Thema und die konkrete Fragestellung sollten immer mit der jeweiligen Betreuerin oder dem jeweiligen Betreuer abgesprochen werden, bevor Sie mit der Literaturrecherche und dem Schreiben beginnen. Die Grundstruktur der Arbeit gliedert sich in vier Teile: Zusammenfassung/Abstract, Einleitung, Hauptteil, Schlussfolgerung. Die Zusammenfassung/das Abstract bietet einen Überblick über Ihre Arbeit und fasst die wesentlichen Inhalte in Kürze zusammen. In der Einleitung holen Sie die Leser:Innen ab, führen in das konkrete Thema ein, spitzen den Stand des Wissens zu (Trichterstruktur; vom Allgemeinen zum Spezifischen), so dass die Fragestellung Ihrer Arbeit deduktiv abgeleitet und verdeutlicht wird. Im Hauptteil fokussieren Sie sich auf ausgewählte Studien, die Sie konkret und tiefgreifend darstellen, analysieren, kritisieren und miteinander in Bezug setzen. Ihre Schlussfolgerung behandelt die Beantwortung Ihrer Fragestellung auf Grundlage der im Hauptteil dargestellten Studien.

Bei der Vorstellung einzelner Studien sollen zunächst kurz das Studiendesign, die verwendeten Methoden, Techniken, Modelle, Statistiken oder Kohorten dargestellt werden, um dann das Ergebnis zu präsentieren. Die Vorstellung der Studien sollte in möglichst vergleichbarer Weise stattfinden. Studien mit identischem oder ähnlichem Aufbau (Studiendesign, Modelle, Intervention, etc.) können zusammengefasst dargestellt werden. Darüber hinaus sollten die referierten Studien zueinander in Beziehung gesetzt werden. Die Ergebnisse sowie die Methoden der Autor:Innen können kritisch hinterfragt und diskutiert werden.

*Hinweis*: Wir prüfen auf Plagiate, daher bitte nicht plagiieren. Informieren Sie sich vorher über die korrekte wissenschaftliche Zitationsweise.

## <span id="page-7-0"></span>**3.1 Übersicht der Gliederung von Literaturarbeiten**

Die Reihenfolge der Abschnitte ist wie folgt bestimmt:

- 1. Deckblatt
- 2. Inhaltsverzeichnis
- 3. ggf. Abbildungsverzeichnis
- 4. ggf. Tabellenverzeichnis
- 5. Zusammenfassung/Abstract
- 6. Einleitung
- 7. Methodenteil
- 8. Hauptteil
- 9. Schlussfolgerung
- 10. Literaturverzeichnis
- 11. Anhang
- 12. Eidesstaatliche Erklärung

## <span id="page-8-0"></span>**3.2 Deckblatt**

Das auf der nächsten Seite in Abbildung 1 dargestellte Deckblatt kann auf den Seiten des Prüfungsamts heruntergeladen werden [\(https://www.sport.uni-freiburg.de/de/studium/stu](about:blank)[dorga-poly-bsc-med-msc/pruefung,](about:blank) unter den entsprechenden Reitern "Bachelorarbeit" oder "Masterarbeit"). Das Titelblatt ist als erste Seite in die Arbeit zu integrieren (ohne Seitenzahl). Es darf frei gestaltet werden, muss aber die dargestellten Textbausteine enthalten. Das Logo der Universität kann, muss aber nicht enthalten sein. Individuell gestaltet werden können: Formatierung (z. B. Schriftgröße, Fettdruck, Abstände), Reihenfolge der Angaben, Einbettung eines passenden Bildes.

## **Abbildung 1**

*.*

*Beispielhafte Darstellung eines Deckblattmusters, das in ähnlicher Form auf den Seiten des Prüfungsamtsheruntergeladen werden kann.*

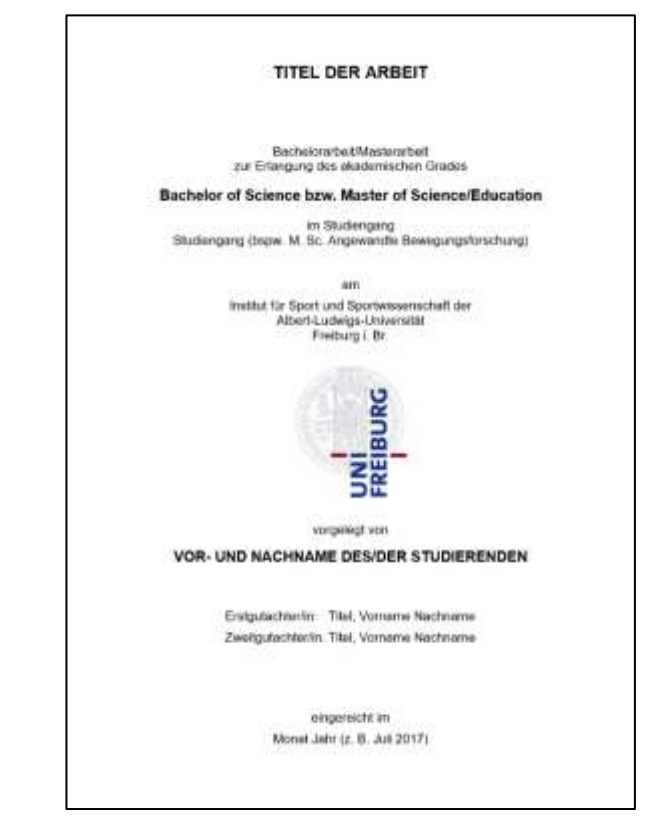

## <span id="page-9-0"></span>**3.3 Inhaltsverzeichnis**

Dem Inhaltsverzeichnis können Lesende bereits wesentliche Informationen entnehmen (bspw. aussagekräftige Überschriften, Gliederung der Arbeit, Umfänge der Kapitel). Als Beispiel dient das Inhaltsverzeichnis dieses Leitfadens. Bei der Gliederung der Arbeit sollte die Übersichtlichkeit und Lesefreundlichkeit bedacht werden. In diesem Sinne sind Gliederungsebenen so zu wählen, dass jedem Teilkapitel mindestens ein weiteres Teilkapitel folgt (z.B. muss auf ein Teilkapitel 1.1 ein Teilkapitel 1.2 folgen). Die Gliederungsebenen sollten dem Inhalt nach angemessen sein und entsprechenden Text enthalten. Die Kapitelstruktur dieses Leitfadens ist aus dieser Sicht zu fein gewählt (d.h. es gibt zu viele Kapitel für zu wenig Inhalt). Das schnelle Finden von gesuchten Inhalten durch Studierende war in diesem Fall vorrangig.

*Tipp:* Nutzen Sie die automatischen Verzeichnisoptionen von Textprogrammen.

## <span id="page-9-1"></span>**3.4 Zusammenfassung/Abstract**

Die Zusammenfassung (maximal 250 Wörter) dient dazu, den Lesenden einen groben Überblick über Ihre Arbeit zu verschaffen und die wesentlichen Inhalte kurz und präzise darzustellen. Die Zusammenfassung wird üblicherweise nach Fertigstellung der gesamten Arbeit verfasst und enthält keine Zitate und Literaturangaben. Das Abstract entspricht der Zusammenfassung in englischer Sprache.

## <span id="page-9-2"></span>**3.5 Einleitung und Theorieteil**

Die Einleitung (ca. 15-25 % der Gesamtarbeit) beschreibt die aus dem Stand des Wissens begründete Fragestellung und die Abgrenzung des Themas. Lassen Sie sich hierzu von folgenden Fragen leiten:

• Einleitung des Themas, Darstellung: Worum geht es? Warum ist dieses Thema bedeutsam und erfordert wissenschaftliche Beachtung?

- Problem oder Situation des Themas/Projektes, ggf. unter Einbeziehung von aktuellen Daten und Zahlen (bspw. epidemiologische Lage)
- Problemdarstellung (bspw. "Förderung eines aktiven Lebensstils zur Steigerung der Resilienz")
- Darstellung der für die Arbeit relevantesten Konstrukte, Konzepte und/oder Modelle
- Auf theoretischen Überlegungen basierte Herleitung und Darstellung der Fragestellung und der Hypothesen

Dementsprechend sollen Sie in das Thema Ihrer Arbeit einführen und zu der ausgewählten Fragestellung hinführen. Hierbei steht die wissenschaftliche Strukturierung im Vordergrund, d. h. die Literatur sollen Sie in der Einleitung so darstellen, dass eine logische und nachvollziehbare Geschichte daraus wird (hierbei können Sie sich an historischen Abläufen/Publikationsdaten, methodischen Fortschritten, inhaltlichen Überlegungen orientieren). Vermeiden Sie Formulierungen aus der Ich-Perspektive (z.B. "Ich habe das Thema ausgewählt, weil…"). Alternativ kann in Form von Passivkonstruktionen, Nominalisierungen, Formulierungen mit ,lassen' und ,sich', Formulierungen mit ,sein' und ,zu' und der Bezeichnung der schreibenden Person als 'Verfasserin' o.ä. formuliert werden.

## <span id="page-10-0"></span>**3.6 Methodenteil**

Im Methodenteil (10-15 % der Gesamtarbeit) sollen wichtige Informationen zur Literaturrecherche und -zusammenfassung präsentiert werden. Im Falle einer systematischen Literaturarbeit (keine narrative Literaturarbeit) und Metaanalyse muss der "search term", die durchsuchten Datenbanken sowie Ein- und Ausschlusskriterien eindeutig beschrieben werden. Bitte tragen Sie hier Informationen zu den verwendeten "search terms", durchsuchten Datenbanken, Vorgehen zum Screening der Titel und Abstracts sowie Ihrem Vorgehen zur Bewertung der Qualität der Studien zusammen. Als Orientierung informieren Sie sich bitte auf den Seiten von PRISMA (siehe: [http://www.prisma-statement.org/\)](about:blank). Weitere Informationen erhalten Sie von Ihrer/m jeweilige/n Betreuer:in in einem gesonderten Dokument.

#### <span id="page-11-0"></span>**3.7 Hauptteil**

Im Hauptteil (35-50 % der Gesamtarbeit) sollen die für Ihre Fragestellung relevanten Studien diskutiert werden. Dabei fokussieren Sie sich auf ausgewählte Studien (10-20; B.Sc. eher 10, M.Sc. eher 20), die Sie konkret und tiefgreifend darstellen, analysieren und kritisieren. Optional ist außerdem die Bewertung der Studien und des Verzerrungsrisikos durch die Verwendung einer Ratingskala (selbstentwickelt oder im Einklang zu bestehenden Meta-Analysen aus dem Forschungszweig). Ein mögliches Beispiel befindet sich bei Tak et al., 2011 (siehe: [https://doi.org/10.1016/j.biopsycho.2011.02.002\)](about:blank). Es sollen insbesondere für das Studiendesign wichtige Informationen (z. B. Interventionsgruppen, erhobene Parameter, usw.) sowie die Studienergebnisse präsentiert und verglichen werden. Die Gliederung des Hauptteils erfolgt nach inhaltlichen Kriterien. Die Studien sollen nicht nacherzählt wiedergegeben werden, jedoch mit ausreichend Informationen zum Vorgehen, der Methodik und wie man zu den Ergebnissen gekommen ist. Hier dürfen und sollen Sie auch Abbildungen (Diagramme, Statistiken, Beispielbilder, u. Ä.) aus den Originalarbeiten darstellen und (wie auch sonst) anständig zitieren. Die Abbildungen können aus (1) Übersichtsartikeln (Reviews), in denen eine Übersicht gezeigt wird (ggf. eigene Änderungen hervorheben und anmerken) oder (2) aus Originalarbeiten, in denen wichtige Ergebnisse dargestellt werden, entnommen werden. Es sollten immer einige Originalergebnisse in einer Qualifikationsarbeit dargestellt und diskutiert werden. Alles, was Sie zeigen und worüber Sie sprechen, sollten Sie verstanden haben und Fragen hierzu auch beantworten können. Das gilt auch für Achsenbeschriftungen und Darstellungen von Graphen sowie allgemein für die verwendeten Methoden, Modelle oder Statistiken.

#### <span id="page-11-1"></span>**3.8 Schlussfolgerung**

Im Abschnitt Schlussfolgerung soll eine Schlussfolgerung mit Berücksichtigung der zu Beginn formulierten Fragestellung und Zielsetzung erfolgen (15-20 % der Gesamtarbeit). In diesem Abschnitt sollten Sie außerdem auf Ihre Methodik und den Inhalt Ihrer Arbeit mit Kritik aber auch Würdigung eingehen. Weiterhin sollen in einem kurzen Ausblick zukünftige Ziele, Ideen und Forschungsvorhaben und -ansätze definiert werden. Vermeiden Sie Floskeln wie "Genau weiß man es noch nicht" oder "Hier muss noch mehr geforscht werden" und formulieren Sie stattdessen präzise bestehende Desiderate. Beispielsweise wie folgt:

Hair cortisol measurement within occupational health research is still in its early stage and more longitudinal studies are urgently needed to clarify its relationship with work‐ related stressors and perceived stress before hair cortisol can be used to identify workers at risk for mental health problems. (Schaafsma et al., 2021, p. 1)

## <span id="page-12-0"></span>**3.9 Literaturverzeichnis**

Alle im Literaturverzeichnis aufgeführten Quellen werden einheitlich formatiert (doppelter Zeilenabstand, Blocksatz, Einzug hängend 1.27 cm). Jede Quelle, auf die im Text Bezug genommen wird, muss sich auch im Literaturverzeichnis wiederfinden. Sortiert wird alphabetisch anhand der Nachnamen. Am Lehrstuhl Sportpsychologie zitieren Sie bitte gemäß den APA Richtlinien (7. Auflage).

#### <span id="page-12-1"></span>**3.10 Anhang**

Hier kommen alle weiteren Informationen hinein, die nicht in den Fließtext und zu den vorherigen Kapiteln passen. In der Regel umfasst der Anhang nur die eidesstattliche Erklärung, die in der direkt hierunter präsentierten Form kopiert, eingefügt, ausgefüllt und am Ende Ihrer Arbeit platziert werden kann.

## <span id="page-12-2"></span>**3.11 Eidesstattliche Erklärung**

Ich versichere hiermit, dass ich die vorliegende Arbeit selbstständig verfasst und keine anderen als die angegebenen Quellen und Hilfsmittel verwendet habe. Einer Überprüfung der Arbeit mittels Plagiatssoftware stimme ich zu. Die Arbeit hat in gleicher oder ähnlicher Form noch keiner anderen Prüfungsbehörde vorgelegen.

## Ort, Datum Unterschrift

#### **4. Formale Gestaltung wissenschaftlicher Arbeiten**

<span id="page-13-0"></span>Auf den folgenden Seiten finden Sie Richtlinien zur formalen Gestaltung von wissenschaftlichen Arbeiten. Bitte berücksichtigen Sie diese bei der Anfertigung Ihrer Arbeit, damit Lesende sich auf den Inhalt fokussieren können und ein professionelles Erscheinungsbild gewährleistet wird. Bachelorarbeiten sollten zwischen 30-40 Seiten lang sein. Masterarbeiten sollten zwischen 50-70 Seiten lang sein. Die Seitenumfänge beziehen sich bei diesen Angaben auf den Text *exklusive* Abbildungen, Tabellen sowie Inhalts-, Abbildungs-, Tabellen-, und Literaturverzeichnis. Die Abgabe der Arbeiten erfolgt in Absprache mit der Betreuerin bzw. dem Betreuer einseitig bedruckt oder digital im DIN A4 Format. Bitte beachten Sie die Angaben des Prüfungsamts (https://www.sport.uni-freiburg.de/de/studium/studorga-poly-bscmed-msc/pruefung/bachelorarbeit).

## <span id="page-13-1"></span>**4.1 Layout und Formatierungsrichtlinien**

- Seitenformat: DIN A4, Hochformat, einseitig
- Seitenränder: 2,54 cm (rechts, links, oben, unten)
- Seitenzahlen: rechts in Kopfzeile, gezählt wird ab dem Deckblatt, wobei dieses frei bleibt, danach geht es weiter mit "2" (abweichend vom APA-Manual)
- Schriftarten: Serif (Times New Roman 12 pt., Georgia 11 pt.) oder Sans-Serif (Calibri 11 pt., Arial 11 pt.)
- Darstellung von Programmiercode: Nichtproportionale Schriftart (Lucida Console 10 pt. oder Courier New 10 pt.)
- Absatz: Doppelter Zeilenabstand, Blocksatz (abweichend vom APA Manual), erste Zeile eines Absatzes um 1,27 cm eingerückt (nicht bei der Zusammenfassung)
- Blockzitate: Ganzes Zitat eingerückt um 1,27 cm, wenn mehrere Absätze vorhanden sind ersten Satz des zweiten Absatzes um weitere 1,27 cm einrücken
- Literaturverzeichnis: Doppelter Zeilenabstand, linksbündig, Einzug hängend 1,27 cm

• Überschriften: Nummeriert (abweichend vom APA-Manual), doppelter Zeilenabstand, keine Leerzeilen davor oder danach, wenn auf Englisch geschrieben wird: Title Case benutzen, höchstens fünf Ebenen:

## **1. Zentriert, fettgedruckt (1. Ebene)**

## **1.1 Linksbündig, fettgedruckt (2. Ebene)**

## *1.1.1 Linksbündig, fettgedruckt, kursiv (3. Ebene)*

**1.1.1.1 Eingerückt, fettgedruckt (4. Ebene).** Text beginnt in derselben Zeile und wird danach fortgeführt.

1.1.1.1.1 Eingerückt, fettgedruckt, kursiv (5. Ebene). Text beginnt in derselben Zeile und wird danach fortgeführt.

## <span id="page-14-0"></span>**4.2 Abbildungen und Tabellen**

Alle Abbildungen und Tabellen sind entsprechend ihrer Reihenfolge in der Arbeit durchzunummerieren und mit Titeln zu versehen. Übernommene Tabellen und Abbildungen müssen selbsterklärend und mit Quellenangaben versehen sein. Sie dürfen auch selbst Erläuterungen zu den Darstellungen einfügen, solange die Originalquelle und Ihr eigener Beitrag erkennbar gekennzeichnet sind. Vor der Darstellung von Tabellen und Abbildungen sind diese im Text zu erwähnen, beispielsweise mit "Abbildung 2" oder nach bezugnehmenden Sätzen in Klammern "(Tabelle 1)". Alle Elemente der Abbildungen und Tabellen müssen lesbar sein (8-14 pt sans serif). Zur Not bearbeiten Sie die Beschriftungen nach und kennzeichnen Sie Ihre Modifikation. Werden in Tabellen und Abbildungen Abkürzungen verwendet, so müssen diese in einer Legende erklärt werden. Die Tabellen und Abbildungen sollen nach den Richtlinien der APA (7. Ausgabe) angefertigt werden:

- Nummer (z.B. Tabelle 1) fettgedruckt über dem Titel
- Titel kursiv, mit doppeltem Zeilenabstand unter der Nummer
- Falls notwendig, können Beschriftungen und Legenden in die Abbildung integriert werden.
- Relevante Erläuterungen werden unter der Abbildung eingefügt.
- Tabellen:
	- o Keine vertikalen Linien.
	- o Horizontale Linien sollten, falls nötig, nur der Übersichtlichkeit halber eingefügt werden.
	- o Es werden klare und präzise Beschriftungen für Spalten- und Zeilenüberschriften gewählt.
	- o Zahlen werden übereinstimmend formatiert (z. B. mit der gleichen Anzahl von Dezimalstellen).
	- o Relevante Erläuterungen werden unter der Tabelle eingefügt.

Im Folgenden finden Sie eine Beispielabbildung (Abbildung 2) und eine Beispieltabelle (Tabelle 1).

## **Abbildung 2**

*Eine mögliche Kategorisierung von wissenschaftlichen Arbeiten von Voss (2020, S. 19).*

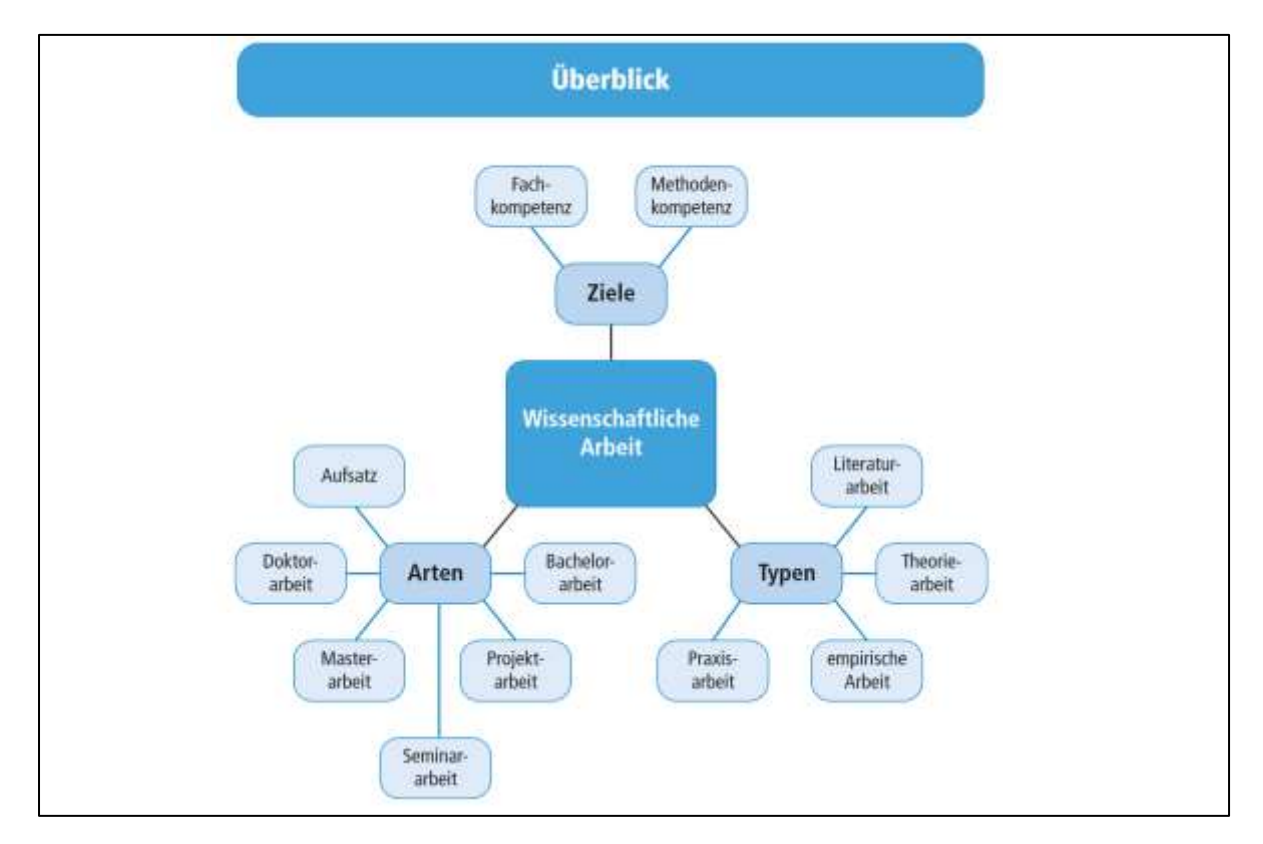

## **Tabelle 1**

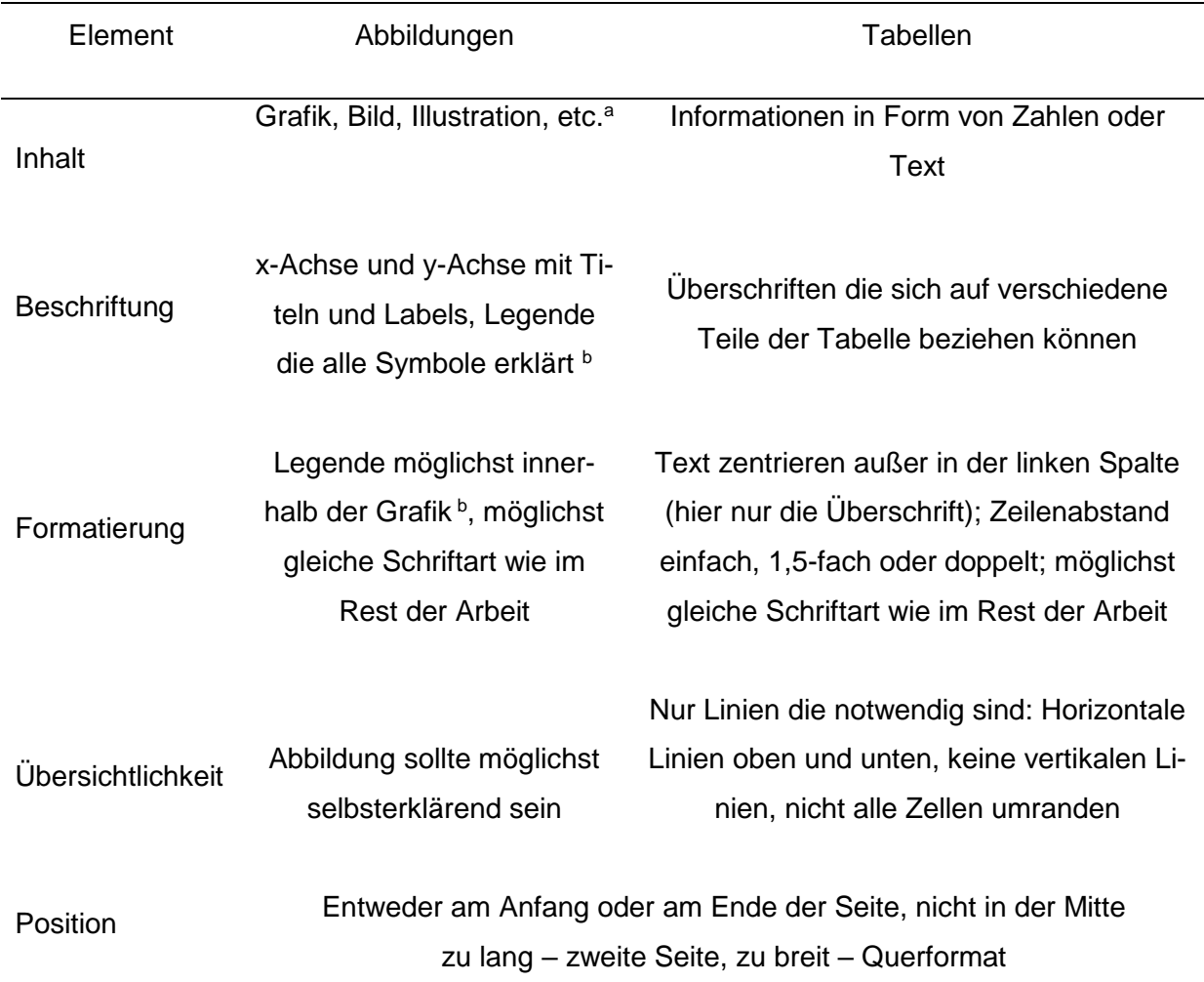

*Hinweise zur Gestaltung von Abbildungen und Tabellen*

*Anmerkung*. Allgemeine Anmerkungen erscheinen unter der Tabelle oder Abbildung als erstes. Dies ist eine kleine Beispieltabelle nach APA (7. Ausgabe). Ausführlichere Beispieltabellen und -abbildungen finden Sie auf der Website der APA.

a Spezifische Anmerkungen werden alphabetisch nummeriert und folgen nach den allgemeinen Anmerkungen.

**b Bezieht sich nur auf Diagramme.** 

## <span id="page-16-0"></span>**4.3 Sprache**

Die Thesis ist in deutscher Sprache gemäß den Regeln der neuen deutschen Rechtschreibung und Zeichensetzung zu verfassen. Es ist auch möglich, die Arbeit auf Englisch zu verfassen. Dazu ist eine entsprechende Absprache mit der Betreuerin bzw. dem Betreuer notwendig.

#### <span id="page-17-0"></span>*4.3.1 Wissenschaftlicher Sprachstil*

Allgemeingültige Aussagen werden im Präsens und Studienergebnisse in der Vergangenheitsform formuliert. Der Sprachstil sollte wissenschaftlich neutral sein. Die Personalpronomen "ich" oder "wir" werden nicht verwendet und auch das Pronomen "man" wird vermieden. Stattdessen sind Umschreibungen möglich, z.B. "in der vorliegenden Arbeit", "die durchgeführten Untersuchungen ergaben". Füllwörter, wie "an und für sich", "gewissermaßen", "und dann", "bekanntlich", "quasi", "nun", "jetzt" etc., bieten keinen inhaltlichen Mehrwert und sollten daher weggelassen werden. Zudem sollten wissenschaftstheoretisch inkorrekte Aussagen, wie "dies ist das einzig richtige Modell" oder "es konnte bewiesen werden, dass ...", in einer wissenschaftlichen Arbeit nicht vorkommen. Ebenso ist auf unmögliche Steigerungsformen, wie z.B. "die optimalste Methode" zu verzichten, denn "optimal" kann nicht gesteigert werden. Die Verständlichkeit des Inhalts hat Vorrang, weswegen kurze Sätze zu bevorzugen sind. Auch Fremdwörter, die keine Fachwörter sind, sollten nur dann genutzt werden, wenn ihnen ein inhaltlicher Mehrwert innewohnt. Nach Möglichkeit sind positive Formulierungen zu verwenden, beispielsweise "möglich" statt "nicht unmöglich". Die hier angeführten Leitlinien zur wissenschaftlichen Sprache stellen lediglich eine Auswahl dar. Umfassendere Darstellungen können Sie entsprechender Literatur entnehmen. Die direkte Ansprache in diesem Leitfaden und die Verwendung von Personalpronomen stellt kein Beispiel für die richtige Anwendung der Richtlinien dar, sondern soll die Nutzung des Leitfadens vereinfachen.

#### *4.3.2 Gendergerechte Sprache*

In wissenschaftlichen Arbeiten ist eine gendergerechte Sprache zu benutzen. Geschlechterneutrale Formulierungen, Doppelnennungen oder die Unterstrich-, Schrägstrich-, Doppelpunkt-, Sternchenvarianten stellen dabei Möglichkeiten zur Umsetzung dar. Es reicht nicht aus, zu Beginn der wissenschaftlichen Arbeit oder in Form von Fußnoten auf die Verwendung des generischen Maskulinums zu verweisen. Vorschläge für einen geschlechtersensiblen Sprachgebrauch finden Sie in der Leitlinie für geschlechtersensible Sprache der Universität Freiburg: [https://www.gleichstellung.uni-freiburg.de/Info/GeschlechtersensibleSprache.](about:blank) Zusätzlich können Webseiten wie https://geschicktgendern.de hilfreich sein.

## <span id="page-18-0"></span>*4.3.3 Zahlen, Einheiten sowie statistische Indices*

Zahlen bis zwölf werden im Deutschen ausgeschrieben. Ab 13 sollten zur besseren Lesbarkeit Ziffern verwendet werden. Zahlen, die im Kontext der Arbeit von Bedeutung sind, dürfen unabhängig davon als Ziffern dargelegt werden (bspw. Kapitelangaben, Aufzählungen). In Abstracts und Abbildungen sind alle Zahlen in Ziffern zu verfassen. Genauso sind vor Einheiten oder bei Datums- und Altersangaben Ziffern zu verwenden. Zwischen Zahlen und Einheiten wird das geschützte Leerzeichen gesetzt, um einen automatischen Zeilenumbruch an der Position des Leerzeichens zu verhindern, der die Leserlichkeit verschlechtern und den Lesefluss stören könnte. Dezimalzahlen sind mit einem Punkt zu trennen, wobei als Tausendertrennzeichen ein geschütztes Leerzeichen eingefügt wird (bei Word: Strg + Shift + Leertaste [Windows] bzw. Option + Leertaste [macOS]). Zahlen, die per se nicht größer eins werden können (bspw. Korrelations- oder Wahrscheinlichkeitsangaben), werden ohne die null vor dem Punkt notiert (bspw. *p* < .005). Entsprechend des gerade angeführten Beispiels werden statistische Indizes kursiv geschrieben. Davon ausgenommen sind griechische Buchstaben (bspw. µ). Die Anzahl der Nachkommastellen orientiert sich an den Standards für den gegebenen Kontext und sollte für dieselbe Art von Werten konsistent gehalten werden (z.B. Korrelationen immer mit zwei oder drei Nachkommastellen). Zwischen Zahlen und anderen mathematischen Operatoren wird, wie im vorangegangenen Beispiel ebenfalls zu sehen ist, auch ein geschütztes Leerzeichen gesetzt. Zum Beispiel: 50 mg/kg, 40 %, 4 cm, 20 °C usw. Das geschützte Leerzeichen verhindert ein Auseinanderreißen von Zahl und Maßeinheit am Zeilenende. Analog zu den geschützten Leerzeichen lassen sich auch geschützte Bindestriche setzen (Word: Strg + Shift + Bindestrich [Windows] bzw. Option + Bindestrich [macOS]). Geschützte Bindestriche sind dann sinnvoll, wenn Wortteile nicht durch einen Zeilenumbruch voneinander getrennt werden sollen. Dies kann insbesondere bei der Silbentrennung von Nutzen sein.

#### <span id="page-19-0"></span>*4.3.4 Aufzählungen*

Bei Aufzählungen kann das Satzzeichen variieren. Während bei der Aufzählung von einzelnen Wörtern Kommata empfohlen werden, können Sätze innerhalb einer Aufzählung, die selbst Kommata enthalten, durch ein Semikolon getrennt werden. Die Interpunktion hängt davon ab, ob die Aufzählung im Rahmen eines Satzes oder getrennt erfolgt. Findet eine Aufzählung im Rahmen eines Satzes statt, so sind die letzten beiden Elemente der Aufzählung durch eine nebenordnende Konjunktion (und/sowie/oder) zu trennen. Anschließend wird ein Punkt gesetzt (Beispiel 1). Es können auch Kleinbuchstaben in Klammern verwendet werden, um die einzelnen Aspekte einer Aufzählung zu betonen. Um eine Reihenfolge darzustellen, werden arabische Ziffern mit Punkten genutzt, dafür kann die Nummerierungsfunktion der Textverarbeitungssoftware verwendet werden (Beispiel 2). Um eine Aufzählung ohne bestimmte Reihenfolge hervorzuheben, können auch Aufzählungszeichen genutzt werden. Mit Aufzählungszeichen sind entweder kurze Stichpunkte/Wörter ohne Satzzeichen (Beispiel 3) oder ganze Sätze mit Satzzeichen (Beispiel 4) zu nutzen. Bei längeren Stichpunkten, die aber kein ganzer Satz sind, kann zur besseren Übersichtlichkeit auf Satzzeichen zurückgegriffen werden. Nutzen Sie Aufzählungen mit Stichpunkten sparsam als Stilmittel (z.B. inhaltliche Exkurse, Take Home Messages, Auflistung diagnostischer Kriterien). Sie sollten jedoch nicht als Alternative zu Fließtext angesehen und vom Text durch einen Rahmen abgesetzt werden. Es folgen Beispiele:

#### *Beispiel 1*

Neben Literaturarbeiten werden in der Wissenschaft auch andere Arbeiten, wie beispielsweise empirische, theoretische oder Praxisarbeiten unterschieden (Voss, 2020).

## *Beispiel 2*

Der Textteil Ihrer Arbeit ist wie folgt zu gliedern:

- 1. Zusammenfassung/Abstract
- 2. Einleitung
- 3. Methodenteil
- 4. Hauptteil
- 5. Schlussfolgerung

## *Beispiel 3*

Stress kann physiologisch unter anderem über folgende Parameter erfasst werden:

- **Cortisol**
- Alpha-Amylase
- Herzfrequenz

## *Beispiel 4*

Bitte beachten Sie:

- Die Satzstrukturen in Ihrer Arbeit sollten grammatikalisch richtig sein.
- Es gibt viele verschiedene Arten von Aufzählungen.
- Wir hoffen, Ihnen haben diese Beispiele geholfen.

## <span id="page-20-0"></span>*4.3.5 Abkürzungen*

Abkürzungen sollten nur genutzt werden, wenn sie entweder allgemeinverständlich sind (u.a., kg, cm, IQ, statistische Abkürzungen wie *M* oder *SD*, etc.) oder deutlich den Platzverbrauch reduzieren. Wenn Abkürzungen genutzt werden, die nicht allgemeinverständlich sind (nicht nur für Wissenschaftler:Innen), müssen sie definiert werden, indem bei der ersten Benutzung die ausgeschriebene Version verwendet wird, worauf die Abkürzung in Klammern folgt, also z.B. "Positive and Negative Affect Schedule (PANAS)". In Abkürzungen werden keine Punkte genutzt, außer sie sind so etabliert. D.h. es wird beispielsweise z.B. geschrieben aber nicht P.A.N.A.S., sondern PANAS. Wenn eine Abkürzung einmal definiert wurde, sollte sie auch im weiteren Verlauf der Arbeit genutzt werden. Bei weniger als drei Nennungen sollte nicht extra eine Abkürzung eingeführt werden, außer es handelt sich um eine Abkürzung für einen langen Begriff, der recht bekannt und einfach zu merken ist (z.B. ADHS).

#### **5. Zitieren**

<span id="page-21-0"></span>Prinzipiell gibt es für jeden Inhalt geistige Urheber:Innen. Alle Informationen, die von anderen Autor:Innen übernommen werden, müssen dementsprechend gekennzeichnet werden. Leser:Innen können dadurch erkennen, ob Gedanken von der Verfasserin bzw. dem Verfasser oder anderen Autor:Innen stammen und diese gegebenenfalls überprüfen. Findet keine entsprechende Kennzeichnung statt, wird von einem Plagiat gesprochen. Informieren Sie sich im Vorfeld, was als Plagiat, bzw. als gutes wissenschaftliches Erstellen von wissenschaftlichen Arbeiten definiert wird. Nachgewiesene Plagiate können ernstzunehmende Konsequenzen bis hin zur Exmatrikulation für Sie zur Folge haben. Alle großen wissenschaftlichen Gesellschaften haben hierzu Dokumente veröffentlicht. Exemplarisch sei hier auf die Deutsche Forschungsgesellschaft (DFG) verwiesen. Zitiert wird an unserem Arbeitsbereich gemäß APA (7. Ausgabe).

## <span id="page-21-1"></span>**5.1 Direkte Zitate und Blockzitate**

Bei direkter Zitation wird wörtlich Text übernommen sowie durch Anführungszeichen gekennzeichnet. Zusätzlich werden Seitenzahlen der Quellenangabe hinzugefügt. Beispielsweise wie folgt: "Grundlegendes Ziel einer Wissenschaft ist, neue Erkenntnisse zu gewinnen – die Forschung voranzubringen." (Voss, 2020, S. 22). Nutzen Sie direkte Zitate nur, wenn der Kontext es erfordert, also bei Definitionen, prägnanten Aussagen oder wenn es auf den genauen Wortlaut der Autor: Innen ankommt. Auslassungen werden mit "[...]" kenntlich gemacht. Fehler im Originaltext werden dabei übernommen und können mit "[sic]" gekennzeichnet werden. Alte Rechtschreibungsregeln sollten dabei nicht als Fehler markiert werden. Hinzugefügte Kommentare, Anmerkungen oder Ergänzungen sind ebenfalls in eckige Klammern zu setzen und entsprechend als Anmerkung des Verfassers oder der Verfasserin zu kennzeichnen. In direkten Zitaten wird die Originalsprache verwendet. Möchten Sie Stellen in der Zitation hervorheben, setzen Sie diese Textabschnitte kursiv und ergänzen eine eckige Klammer mit dem Hinweis "[Hervorhebung v. Verf.]" hinter dem entsprechenden Abschnitt. Bei weniger als 40 Worten erscheint ein direktes Zitat im fortlaufenden Text, andernfalls handelt es sich um ein Blockzitat. Wie dem Beispiel weiter oben zu entnehmen ist, werden Zitate im fortlaufenden Text mit Anführungszeichen eingeleitet und beendet. Ein Doppelpunkt ist dabei nur bei vorangehenden Einleitungssätzen notwendig.

## <span id="page-22-0"></span>**5.2 Indirekte Zitate**

Indirekte Zitate oder auch sinngemäße Zitate, sind Aussagen, in denen Inhalte übernommen, jedoch auf eigene Weise dargestellt werden. Hier entfallen die Anführungszeichen und es werden keine Seitenzahlen angegeben. Im Fließtext sind indirekte Zitate, die sich auf gesamte Quellen beziehen, folgendermaßen mit Kurzverweisen handzuhaben:

- Bei einzelnen Autor:Innen: (Autor:In, Jahr)
- Bei zwei Autor:Innen: (Autor:In 1 & Autor:In 2, Jahr)
- Bei drei und mehr Autor:Innen: (Autor:In 1 et al., Jahr)
- Bei mehreren Quellen in einem Kurzverweis erfolgt die Anordnung alphabetisch, wenn diese von denselben Autor:Innen stammen, wird nach der Jahreszahl aufsteigend sortiert
- Beispiel: Recent studies demonstrated correlations between exercise addiction and orthorexia nervosa (Strahler et al., 2021; White et al., 2020).

Es muss dabei sichergestellt werden, dass Leser:Innen erkennen, welche Teile eines Textes sinngemäß übernommen wurden. Es reicht daher nicht aus, am Ende eines Absatzes eine Quelle anzugeben. Bei der ersten sinngemäßen Übernahme sollte eine Kennzeichnung stattfinden. Wird weiter auf die Quelle Bezug genommen, kann darauf durch entsprechende Formulierung verwiesen werden. Werden unterschiedliche Inhalte aus verschiedenen Quellen in einem Satz verwendet, müssen die Quellen direkt hinter den entsprechenden Aussagen platziert werden.

#### <span id="page-23-0"></span>**5.3 Sekundärzitate**

Sekundärzitate sind direkte oder indirekte Zitate, die nicht dem Original, sondern von anderen Autor:Innen übernommen wurden. Diese Sekundärquellen werden mit "zitiert nach" gekennzeichnet. Sekundärzitate sind sparsam zu verwenden und nur dann einzusetzen, wenn Originalarbeiten nicht oder nur schwer zugänglich sind, beispielsweise bei sehr alten Originalarbeiten.

#### <span id="page-23-1"></span>**5.4 Literaturverzeichnis**

Die vollständigen Angaben zu den Quellen stehen am Ende der Arbeit im Literaturverzeichnis. Das Ziel des Literaturverzeichnisses ist es, anhand der Kurzverweise im Text sämtliche Referenzen eindeutig identifizieren zu können. Dabei wird zunächst nach dem Nachnamen der Erstautor:Innen alphabetisch geordnet. Einzelwerke werden dabei vor Gemeinschaftswerken gelistet. Ist der erste Name identisch, wird nach dem zweiten bzw. den darauffolgenden Namen sortiert. Ältere Arbeiten von identischen Gruppen mit gleichbleibender Namenreihenfolge werden zuerst genannt (bspw. 1995 vor 2001). Mehrere Beiträge derselben Gruppe mit gleicher Namenfolge im gleichen Jahr werden durch die Ergänzung von Kleinbuchstaben beginnend bei "a" direkt nach der Jahreszahl gekennzeichnet (bspw. 2020a, 2020b).

In Abbildung 3 ist exemplarisch die unformatierte Zusammenstellung eines Literaturverzeichniseintrags dargestellt. Am Ende des Leitfadens ist zudem ein formatiertes Literaturverzeichnis nach APA Richtlinien zu finden. Aufgrund der vielen verschiedenen Arten an Quellen und der dabei variierenden Darstellung im Literaturverzeichnis sei wiederholt auf das Manual und die Website der APA bzw. hier auch explizit auf deren Handouts zu verschiedenen Richtlinien verwiesen [\(https://apastyle.apa.org/instructional-aids/handouts-guides#mas](about:blank#mastering)[tering\)](about:blank#mastering). Wir bitten um Verständnis, dass an dieser Stelle nicht Beispiele zu den 114 im APA Manual aufgeführten Arten von Quellen gegeben werden können. Die bereits zitierte Plattform *scribbr* gibt neben den offiziellen Seiten der APA praktische Hinweise zur Arbeit nach den APA Zitierrichtlinien auf Deutsch oder auch Englisch [\(https://www.scribbr.de/zitieren/apa-ge](about:blank)[nerator/\)](about:blank). Das APA Manual finden Sie auch in der Universitätsbibliothek.

Generell wird das Verwenden einer Software zur Literaturverwaltung empfohlen, die in dieser Hinsicht viel Zeit ersparen und mögliche Fehlerquellen umgehen kann. Eine Auswahl dieser Software wird weiter unten vorgestellt. Es sei an dieser Stelle darauf hingewiesen, dass die in dieser Arbeit im fortlaufenden Text eingebetteten URLs lediglich zur direkten Nutzung dargestellt sind und *nicht* die korrekte wissenschaftliche Praxis repräsentieren.

## **Abbildung 3**

*Beispiel für die Reihenfolge der Angaben zu einem zitierten Journalartikel im Literaturverzeichnis*

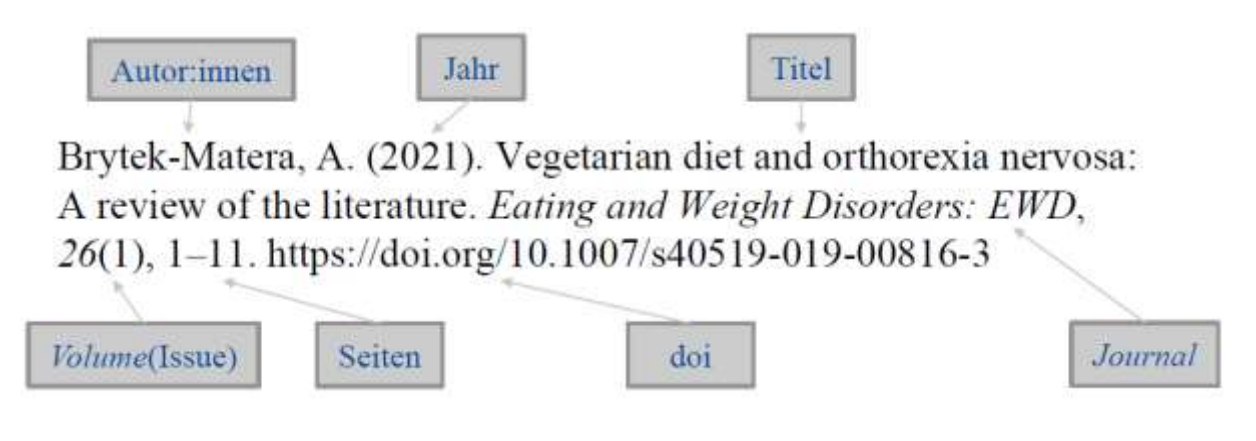

## **6. Praktische Hinweise**

<span id="page-24-0"></span>In diesem Kapitel finden Sie keine weiteren Richtlinien zur Gestaltung von wissenschaftlichen Arbeiten. Es werden lediglich ausgewählte anwendungsorientierte Hinweise formuliert, die die Literaturrecherche und -verwaltung vereinfachen sollen. Kurse hierzu werden auch von der Universitätsbibliothek angeboten.

#### <span id="page-25-0"></span>**6.1 Literaturrecherche**

Ein zentraler Baustein des wissenschaftlichen Arbeitens ist die Literaturrecherche. Besonders bei Ihrer theoretischen Arbeit sind die Suche und Auswahl der Literatur entscheidende Faktoren. Dabei bilden die Literaturangaben und -quellen die Bausteine, auf denen die Abschlussarbeit aufbaut. Insbesondere bei systematischen Reviews und Metaanalysen muss die Recherche systematisch und intersubjektiv nachvollziehbar sein.

Bei der systematischen Recherche steht im Vordergrund, dass man alle verfügbare Literatur zu einem spezifischen Thema sucht und nach expliziten Kriterien auswählt, sortiert und strukturiert. Dies muss dann im Methodenteil beschrieben werden, so dass es für die Lesenden nachvollziehbar ist.

Stimmt der Titel einer gefundenen Quelle mit dem Thema der eigenen Arbeit überein, sollte zuerst der Abstract gelesen werden. Dieser enthält die wichtigsten Informationen in kurzer Fassung, aufgrund derer man entscheiden kann, ob sich das Weiterlesen lohnt (Läzer et al., 2010). Weiterhin kann ein Blick auf das Literaturverzeichnis des Artikels weitere Quellen von Interesse liefern, die als Ausgangspunkt der Recherche dienen können. Es bietet sich an, erst ein aktuelles Review zu lesen, welches den Stand der Forschung systematisch wiedergibt. Hiervon ausgehend kann man sowohl die Fragestellung als auch die Literatursuche spezifizieren.

Im Folgenden wird kurz auf die Nutzung von Literaturdatenbanken eingegangen um dann ein Schema für die Spezifizierung der Fragestellung sowie verschiedene Lesetechniken vorzustellen. Weitere Informationen zur Literaturrecherche finden sie auf der Website des Instituts für Psychologie [\(https://www.psychologie.uni-freiburg.de/links/literaturrecherche\)](about:blank). Auch auf Youtube [\(www.youtube.com\)](about:blank) und anderen Plattformen kann man diverse Tutorials zur Literaturrecherche finden.

#### <span id="page-26-0"></span>*6.1.1 Literaturdatenbanken*

Es gibt eine Vielzahl an Datenbanken, die man für die Recherche nutzen kann. Bei der Auswahl einer passenden Datenbank sollte auf das Fachgebiet geachtet werden, um relevante Daten zu erhalten. Unter anderem gibt es Pubmed [\(w](about:blank)ww.pubmed.gov), Cochrane [\(w](about:blank)ww.cochranelibrary.com) und PsycINDEX [\(w](about:blank)ww.psyndex.de). Eine Auswahl an Datenbanken, auf die Sie zugreifen können, finden Sie im Datenbank-Infosystem der Universitätsbibliothek (DBIS). Außerdem ist die allgemeine Suche über Google Scholar [\(w](about:blank)ww.scholar.google.de) für *jegliche Themenbereiche* oft hilfreich. Nicht zu vergessen ist der unieigene Online-Katalog [\(https://kata](about:blank)[log.ub.uni-freiburg.de/opac/\)](about:blank). Neben Artikeln und Zeitschriften findet man hier auch Bücher oder E-Books, die heruntergeladen oder in der Bibliothek ausgeliehen werden können. Ein großer Vorteil des Unikatalogs ist, dass die Uni einige Lizenzen für Zeitschriften besitzt und die Studierenden so Zugang zu sonst kostenpflichtigen Artikeln erhalten. Für die Recherche ist er jedoch weniger gut geeignet als die einschlägigen Datenbanken. Im Weitern werden dort Datenbanken mit einem kurzen Tutorial vorgestellt (Läzer et al., 2010). Im Kapitel 5.2.1 dieses Leitfadens finden Sie außerdem Informationen zum Import von Ergebnissen aus Datenbanken in das Literaturverwaltungsprogramm Citavi.

## <span id="page-26-1"></span>*6.1.2 PICO-Schema*

Die konkrete Fragestellung ihrer Arbeit sollte alle wichtigen Komponenten bzw. Schlagworte beinhalten, von denen sich die systematische Recherche ableiten lässt (Läzer et al., 2010). Die Fragestellung kann eine Paraphrase des Titels der Arbeit sein, oder taucht im Untertitel auf. Zur Identifizierung der Schlagworte lässt sich das *PICO-Schema* anwenden. Das PICO-Schema verweist außerdem auf Stellschrauben zur Eingrenzung oder Öffnung der Fragestellung, wenn eine systematische Literaturrecherche zu viele oder zu wenige eingeschlossene Studien für den Rahmen einer Abschlussarbeit produzieren würde. PICO steht für: Population, Intervention, Comparison und Outcome.

- *Population / Stichprobe:* Als Population gelten die Untersuchungsobjekte (d.h. Studienteilnehmer:Innen, Patient:Innenenpool, uvm.), die sich aus unterschiedlichen Gruppen oder Probanden bzw. Probandinnen mit spezifischen Eigenschaften zusammensetzen können. Dabei kann das Geschlecht, Alter, Erkrankungen etc. eine Rolle spielen. Sind beispielsweise nur Kinder von Interesse, sollte dies explizit in der Fragestellung festgestellt und bei der Literatursuche Studien mit Erwachsenen aussortiert werden (Chrisophliemke, 2018).
- *Intervention / Eingriff:* Hier stellt sich die Frage: Welche Intervention ist Gegenstand der gegenwärtigen Untersuchung? D. h. welche Technologien, welche Eingriffe/Manipulationen, diagnostische/therapeutische Verfahren werden verwendet und sind somit Teil der Fragestellung. Bei klinischen Studien kann es um das Design oder die Intervention gehen, bei Laborstudien um die verwendeten Methoden, Modelle, usw. Bedenken Sie, dass nicht alle Fragestellungen Interventionen beinhalten.
- *Comparison / Vergleiche:* Mit Comparison ist der Vergleich zu den wissenschaftlichen Kontrollen/Kontrollgruppen gemeint (seltener auch einfach Gruppenvergleiche zwischen Alternativen). Hier geht es um Fragestellungen wie: Ist eine neue Methode besser als die etablierte? Wie ist die Wirkung eines Bewegungsprogramms/Medikamentes im Vergleich zu keinem oder einem Placebo? Manchmal ist gerade eine vergleichbare Kontrollgruppe für die Fragestellung äußerst wichtig. Es kann sich auch um natürliche Gruppen handeln (z.B. Vergleich von Männern und Frauen). Wenn jedoch keine Vergleiche durchgeführt werden, wird dieses Element nicht spezifiziert.
- *Outcome / Ergebnisse:* Der Outcome ist die Zielgröße und beschreibt was erreicht werden soll. Hierbei können neben physiologischen auch psychologische Ergebnisse von Interesse sein. Wichtig ist, dass die Zielgröße auf eine Art messbar und somit vergleichbar ist.

#### <span id="page-28-0"></span>*6.1.3 Lesen und Sammeln von Informationen*

Es gibt verschiedene Strategien beim Lesen und Bearbeiten von Texten. An dieser Stelle soll lediglich kurz auf verschiedene Arten verwiesen werden, bevor eine Technik genauer umrissen wird.

- Kursorisches Lesen: Überblick über Quelle bekommen, Überschriften "scannen"
- Selektives Lesen: Für das eigene Thema relevante Abschnitte suchen
- Studierendes Lesen: Vollständiges Lesen relevanter Texte und ggf. Bearbeitung (farbige Hervorhebung, Kommentierung oder Zusammenfassung am Rand)

Eine strukturierte Methode zum Lesen und Bearbeiten eines Texts stellt die SQ3R Methode von Robinson (1970) dar. Zunächst versuchen Sie sich über kursorisches Lesen einen Überblick zu schaffen (Survey). Als nächstes formulieren Sie Fragen zu den relevanten Abschnitten (Question). Dann wird der Text abschnittsweise gelesen und wichtige Inhalte werden farbig hervorgehoben, insbesondere im Hinblick auf die formulierten Fragen (Read). Nach jedem Abschnitt wird dieser kurz rekapituliert und kurz auf eigene Weise, bspw. über eine Zusammenfassung oder Mind Map, dargestellt (Recite). Zuletzt versuchen Sie den Abschnitt in den Gesamtkontext einzuordnen und überlegen, wie der bearbeitete Inhalt Ihnen weiterhelfen kann (Review). Wir empfehlen lediglich relevante Texte damit zu bearbeiten, da die Methode Zeit kostet, sich jedoch zur Durchdringung von Texten sich als nützlich erwiesen hat. Inzwischen wurde die SQ3R-Methode in unterschiedliche Richtungen weiterentwickelt.

## <span id="page-28-1"></span>**6.2 Literaturverwaltung**

Sie sollten spätestens für die Erstellung Ihrer Abschlussarbeit ein Zitationsprogramm verwenden. Diese helfen Ihnen die Literatur zu sortieren, zu strukturieren und zu zitieren. In den meisten Programmen haben Sie auch die Möglichkeit auf die genannten Datenbanken (und viele weitere mehr, z.B. alle Uni-Bibliotheken weltweit oder die Deutsche Nationalbibliothek) zuzugreifen und direkt nach Literatur zu suchen. Es gibt beispielsweise die Verwaltungsprogramme Citavi [\(www.citavi.com\)](about:blank) und Zotero [\(https://www.zotero.org\)](about:blank), die über das HRZ kostenlos erhältlich sind. Citavi ist allerdings nicht ohne Weiteres mit macOS verwendbar. Ein weiteres kostenloses Literaturverwaltungsprogramm ist Mendeley [\(www.mendeley.com\)](about:blank). Endnote [\(www.end-note.de\)](about:blank) ist nur in der Basic Version kostenfrei erhältlich. Im Folgenden wird in die Nutzung von Citavi und Mendeley kurz eingegangen.

## <span id="page-29-0"></span>*6.2.1 Citavi*

Mittels Citavi lässt sich die Literaturauswahl verwalten und später daraus ein Literaturverzeichnis bilden. Durch die Uni Freiburg haben Sie die Möglichkeit das Programm kostenfrei runterzuladen (https://www.rz.uni-freiburg.de/de/services/beschaffung/software/citavi)

Es kann an unterschiedlichen Projekten gleichzeitig gearbeitet werden. Es bietet sich also an, seinen Projekten passende Namen zu geben. Wird Citavi zum ersten Mal geöffnet, kann man ein Beispielprojekt wählen und so das Programm kennenlernen. Artikel von Interesse können per Recherchieren in Citavi, Picker und der Funktion ISBN, DOI, PMID übernommen werden. Die Picker sind kostenlose Zusatzprogramme für den Internet Explorer, Mozilla Firefox und Google Chrome. Sie können genutzt werden, um Webseiten und PDF-Dokumente in ein Projekt zu übernehmen. In der Literaturverwaltung erhält man Angaben über Autor:Innen, Titel/Untertitel, Titelzusätze, dem Herausgeber und dessen Mitarbeiter:Innen, dem Jahr, Verlagsort, Verlag, Zahl der Bände und der Auflage. Außerdem gibt es die Felder "Inhalt", "Zitate", "Aufgaben", "Standorte" und "Zusätze". In "Inhalt" wird der Abstract eines gespeicherten Artikels ersichtlich und es können Schlagwörter eingetragen werden, um die Literatur zu strukturieren. Weiterhin gibt es die Punkte "Wissensorganisation", "Aufgabenplanung" und "Kurzanleitung".

Die Wissensorganisation dient dazu, dem Nutzer seine gesammelten Werke in einer kompletten Ansicht aufzulisten, und diese dann zu organisieren. Unter der Rubrik "Nicht kategorisiert" können Beiträge hinterlegt und immer wieder aufgerufen werden. Hat man nun eine große Anzahl von Beiträgen in Citavi eingespeist, ergibt es Sinn, eine Ordnung bzgl. unterschiedlicher Themen zu erstellen. Dazu dient das so genannte Kategorien- bzw. Schlagwortsystem im Sinne eines Themenbaums. Hierzu kann man ausgewählten Artikeln über "Neue Kategorien" und "Kategorien zuweisen..." in Kategorien einordnen.

Über Citavi können Aufgaben wie kopieren/scannen, Literaturverzeichnis auswerten etc. zu jedem Artikel notiert werden. Weiterhin können Text- und Bild-Zitate, sowie eigene Kommentare pro Titel erfasst und festgehalten werden. Schließlich kann mit Citavis Add-In für Word Titelnachweise, Zitate und eine Literaturliste in Dokument eingefügt werden. Das Literaturverzeichnis passt sich automatisch an und wächst beim Schreiben wie von selbst.

Auf folgender Internetseite finden Sie Anleitungen, wie die Ergebnisse vieler Datenbanken in Citavi einpflegt werden können: [https://www1.citavi.com/sub/manual6/de/in](https://www1.citavi.com/sub/manual6/de/index.html?importing_from_online_resources.html)[dex.html?importing\\_from\\_online\\_resources.html](https://www1.citavi.com/sub/manual6/de/index.html?importing_from_online_resources.html)

Exemplarisch wird nachfolgend anhand von Screenshots das Vorgehen in Pubmed durchgeführt:

1. Führen Sie ihre Recherche durch. Klicken Sie auf "Send to".

![](_page_30_Picture_4.jpeg)

2. Klicken Sie am Kopf der Bildschirmseite auf **Send to** und dann auf **Citation manager.**

![](_page_30_Picture_6.jpeg)

3. Wählen Sie **Citation Manager**.

![](_page_31_Picture_66.jpeg)

4. Wählen Sie unter Selection "All results" aus. Klicken Sie anschließend auf Create **file** und speichern Sie die Datei.

![](_page_31_Picture_67.jpeg)

5. Doppelklicken Sie auf die NBIB-Datei in Ihrem Download-Ordner, um den Import zu starten. Alternativ können Sie ein neues Projekt in Citavi einrichten, und die Datei per "Drag and Drop" einfügen.

Tipp: In Citavi können Sie sich die Titel des Projekts durch die Tastenkombination Strg + Alt + T in Tabellenformat anzeigen lassen. Dies lässt sich dann als Excel-Datei exportieren. Es handelt sich um eine praktische Möglichkeit, um Informationen (wie Ausschluss mit entsprechenden Gründen) zu notieren.

![](_page_31_Picture_68.jpeg)

#### <span id="page-32-0"></span>*6.2.2 Mendeley*

Mendeley ist kostenlos und besteht aus einem Desktop-Programm, einem Microsoft Word-/OpenOffice-Plugin, einem "Web Importer" zur Übernahme von Quellenangaben auf Webseiten sowie einer optionalen Web-Anwendung besteht. Im Desktop-Programm können einzelne Dokumente oder ganze Ordner via Drag & Drop in die Mendeley-Bibliothek übernommen wer-den. Über einen programminternen Suchlauf kann versucht werden, unzureichende bibliografische Angaben von Google Scholar zu ergänzen. Außerdem können diverse Ordner angelegt werden, in die sich die vorhandenen Dokumente einsortieren lassen.

Mit dem Plugin lässt sich jeder Quelleneintrag als Literaturnachweis für ein verwendetes Zitat in das jeweilige Dokument einfügen und ein Literaturverzeichnis erstellt werden. Dabei sind diese an verschiedene Zitationsstile anpassbar. Weiterhin ermöglicht die Web-Anwendung es von jedem Standort mit Internetzugang aus auf die eigene Literatursammlung zuzugreifen und die Synchronisation verschiedener Endgeräte der Web-Bibliothek.

#### **Literaturverzeichnis**

<span id="page-33-0"></span>American Psychological Association. (2019). Publication Manual of the American Psychological Association: 7th Edition, (7. Aufl.). American Psychological Association.

*APA Style*. (o. J.). APA Style. Abgerufen 22. April 2022, von https://apastyle.apa.org

- Chrisophliemke, B. (2018). Leitfaden für wissenschaftliche Arbeiten an der Professur Ernährung in Prävention und Therapie. Abgerufen am 26. Januar 2022. [https://www.uni](about:blank)[giessen.de/fbz/fb09/institute/ernaehrungswissenschaft/prof/nuprevent/lehre/Leitfa](about:blank)[den%20April%202018.](about:blank)
- Läzer, K. L., Sonntag, M., Drazek, R., Jaeschke, R. I., Hogreve, C. (2010). Einführung in die systematische Literaturrecherche mit den Datenbanken "PsycINFO", "Pubmed" und "PEP – Psychoanalytic Electronic Publishing" sowie in das Literaturverwaltungsprogramm "Citavi". [Online] 24. April 2010. [https://www.uni-kassel.de/fb01/up-loads/me](about:blank)[dia/Tutorial\\_Literaturrecherche\\_30.4.2010\\_01.pdf.](about:blank)
- Robinson, F. P. (1970). *Effective study*. Harper & Row.
- Schaafsma, F. G., Hulsegge, G., de Jong, M. A., Overvliet, J., van Rossum, E. F. C., & Nieuwenhuijsen, K. (2021). The potential of using hair cortisol to measure chronic stress in occupational healthcare; a scoping review. *Journal of Occupational Health*, *63*(1), e12189. [https://doi.org/10.1002/1348-9585.12189](about:blank)
- Strahler, J., Wachten, H., & Mueller-Alcazar, A. (2021). Obsessive healthy eating and orthorexic eating tendencies in sport and exercise contexts: A systematic review and meta-analysis. *Journal of Behavioral Addictions*. [https://doi.org/10.1556/2006.2021.00004](about:blank)
- Voss, R. (2020). *Wissenschaftliches Arbeiten: Leicht verständlich!: mit zahlreichen Abbildungen und Übersichten* (7., überarbeitete Auflage). UVK Verlag.
- White, M., Berry, R., & Rodgers, R. F. (2020). Body image and body change behaviors associated with orthorexia symptoms in males. *Body Image*, *34*, 46–50. [https://doi.org/10.1016/j.bodyim.2020.05.003](about:blank)